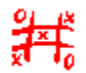

## *TIC TAC TOE* präsentiert *Oriental Girls*

So starten Sie "*Oriental Girls*":

Sie können die Datei "INSTALL.EXE" aufrufen, und damit ein neues Icon im Windows Programm-Manager anlegen. Sie brauchen dann nur dieses Icon anzuklicken. Ansonsten können Sie die Datei "ORIENTAL.EXE" über den Datei-Manager direkt starten.

Und nun wünschen wir Ihnen viel Spaß !